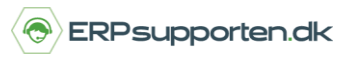

Denne vejledning beskriver, hvordan du bruger datofelterne på Ordre og Indkøb i Microsoft Dynamics NAV. Vejledningen er baseret på version 2018, men vil også kunne anvendes til andre versioner.

## **Sådan bruger du datofelterne på Ordre og Indkøb i NAV**

I Dynamics NAV er der på ordre og indkøb en række forskellige datofelter. Datofelterne beskrives nedenfor.

### **Gældende for både ordrer og indkøb er:**

- Bogføringsdato anvendes ved bogføring af finans-, vare-, debitor- og kreditorposter. Ved ændring af bogføringsdato ændres bilagsdatoen også. Det er den dato hvor bogføringen af salgsdokumentet skal registreres.
- Bilagsdato benyttes til beregning af betalingsbetingelser, så derfor er det vigtigt at bilagsdatoen er korrekt i forhold til beregning af forfaldsdato. Bilagsdato er den dato hvor du oprettede bilaget.
	- o På salgsordrer/salgsfakturaer vil bilagsdatoen typisk være den samme som bogføringsdatoen.
	- o På Købsordrer/købsfakturaer er det vigtigt at bilagsdatoen er den samme som datoen på kreditorens faktura, således at forfaldsdato beregnes korrekt.
	- o Hvis bilagsdato opdateres ændres bogføringsdatoen ikke det er således muligt at have forskellig bogføringsdato og bilagsdato.
	- o På oversigten af købsordre, tryk rediger, her kan du ændre den beregnede forfaldsdato for en ordre, og kontrolleres, og evt. overstyres i forhold til det beregnede.
- Ordredato benyttes ikke i forbindelse med bogføring af poster, men overføres til blandt andet købsmodtagelser eller salgsleverancer.

## **Hvordan bruger jeg datofelterne på Ordre og Indkøb?**

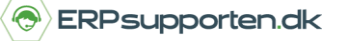

*Brugervejledning, Microsoft Dynamics NAV 2018*

#### **Salgsordrer:**

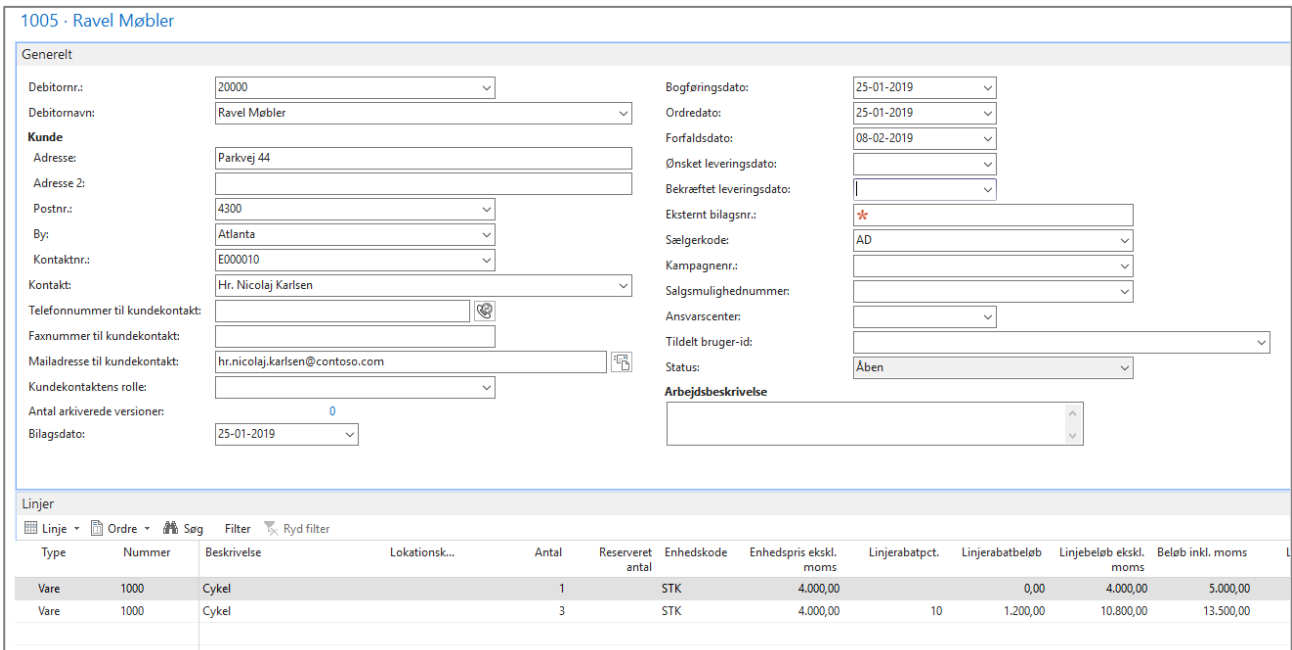

På salgsordrer findes der desuden nogle felter vedrørende levering af ordren.

- Ønsket leveringdato Den dato kunden ønsker varerne leveret tidligst mulige leveringsdato foreslås som standard.
- Bekræftet leveringsdato Den dato leveringen er bekræftet til over for kunden datoen bruges ved beregning af leveringstid.
- På fanen forsendelse og fakturering findes følgende felter, som er relateret til leveringsdatoer:
- Udgående lagerekspeditionstid Hvis der er sat en udgående lagerekspeditionstid op på lokationen vil denne værdi blive kopieret til feltet på ordren. Værdien i feltet kan evt. Overskrives på den aktuelle ordre. Feltet udfyldes med en gyldig dato formel – f.eks. 10D (10 dage)
- Afsendelsesdato: Afsendelsesdato for ordren. Feltet opdateres ikke på ordren, men kan opdateres på linjerne ved ændring af ønsket leveringsdato eller bekræftet leveringsdato
- Felterne vedr. leverings- og afsendelsesdato kopieres til ordrelinjerne, men kan ændres på de enkelte ordrelinjer.

# **Hvordan bruger jeg datofelterne på Ordre og Indkøb?**

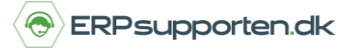

*Brugervejledning, Microsoft Dynamics NAV 2018*

#### **Købsordrer:**

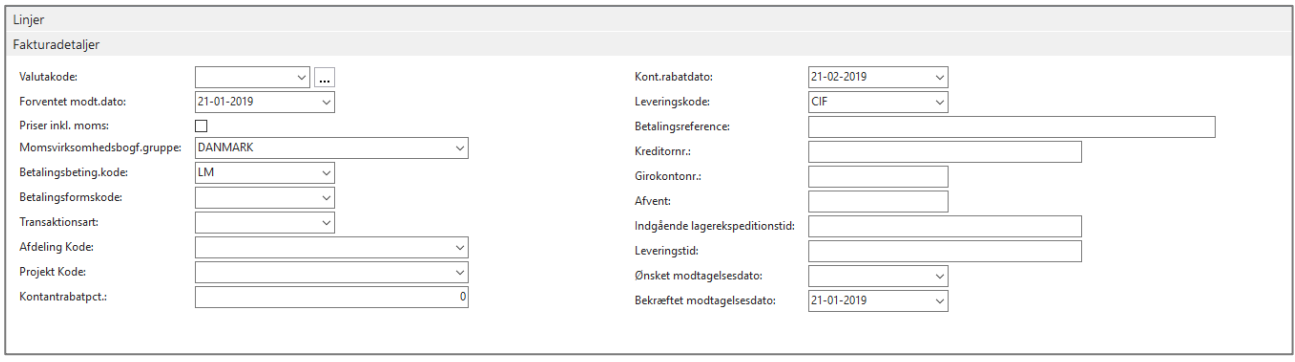

På købsordrer findes følgende felter vedr. modtagelse af varer på fanen levering:

Ønsket modtagelsesdato – Datoen der er oplyst til leverandøren, som den ønskede modtagelsesdato

Bekræftet modtagelsesdato – Den dato leverandøren har bekræftet leveringen af varerne.

Felterne vedr. modtagelsesdato kopieres til ordrelinjerne, men kan ændres på de enkelte ordrelinjer.